# VIOLA TEXTURES

BY EMERGENCE AUDIO

QUICK GUIDE

#### Thank you for your purchase of Viola Textures by Emergence Audio!

Experience the beauty of the viola in a new light with Emergence Audio's Viola Textures. Guided by the exceptional skills of violist Elisa Frawley, these sounds are imbued with profound emotion and a contemporary neo-classical ambiance. Our state-of-the-art Infinite Motion Engine™ and Non-Static Sampling™ process enable you to seamlessly craft expressive sonic landscapes suitable for a range of genres, including film and television scoring, contemporary music, ambient music and more.

#### **Instrument Overview:**

Powered By The Free Kontakt Player 6.7 Or Later Fully Compatible With Native Instruments Hardware

- Infinite Motion Engine™
- Non-Static Sampling™
  - 160+ presets
- 26 traditional yet uniquely performed articulations
- 100+ parameters to customize your own sound
- Convolution reverb with 50+ top-shelf impulse responses
  - 10 effects and randomizer
  - Evolving ambient vocal soundscapes and pads
    - 24bit 48kHz samples
    - Midi learn / automation for all controls
      - Free Kontakt Player Included
        - Free Updates For Infinity

#### **Preset Concepts:**

"INIT\_Viola Textures.nki" Is a start-from-scratch patch from which all presets were created.

INFINITE PADS: These presets have a much more experimental approach.

INFINITE DRONES: Geared towards a single sustained note evolution that never feels static.

CORRELATED: The Theory of our universe is the foundation for the Infinite Motion Engine™. This is a concept on how something can exist acoustically in two different places, but still be a part of the same source and generate something entirely new and intricate.

ALTERNATES: Offers a convenient reference to all corresponding alternative performances.

PULSES: Creates a pulsing or swelling sound using our LFO component. A great tool for enhancing your compositions' dynamic range and movement.

MULTIS: Various presets have been mixed in unusual and experimental ways to create these multi patches. You can experiment with countless combinations and ideas.

SWELLS: The ADSR parameters can create crescendos and decrescendos in music. Increase the attack parameter for a crescendo, and increase the release and decay parameters while setting the sustain value to zero for a decrescendo. These parameters shape the dynamic range and add emotion to compositions.

EXPERIMENTS: This concept transcends the boundaries of imagination, propelling the engine to unfathomable heights

#### INFINITE MOTION ENGINE MAIN PAGE

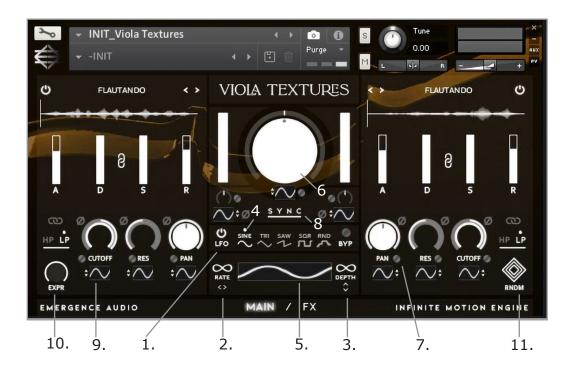

\*IME SUPPORTS CC LEARN. RIGHT-CLICK A MIDI CONTROLLER KNOB OR FADER TO ASSIGN IT.

- 1. ON/OFF LFO SWITCH: When this button is clicked, the LFO modulation is turned on or off.
- 2. RATE: Left-click and hold the horizontal infinity symbol left or right to adjust the rate/speed of the sinewave LFO.
- 3. DEPTH: To change the depth of the crossfade, left-click and hold before moving the mouse up or down.
- 4. LFO SELECT TOOL: This section gives you the option of selecting one of five different LFO shapes/modulation types.

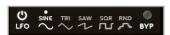

- 5. WAVEFORM WINDOW: Displays a visual representation of the currently selected LFO.
- 6. CROSSFADE: Crossfades between both selected layers (CC#1)

- 7. LFO LINK BUTTON: Connects the selected parameters to the master LFO to control the intensity of the depth individually.
- 8. LFO TEMPO SYNC: This option lets you Quantize to the Tempo of your session and select from a variety of divisions.
- 9. ATTENUVERTER: Sets an LFO percentage relative to the master LFO by click/hold and dragging the button up or down.
- 10. EXPRESSION: Controls the overall master volume of the patch (CC#11)
- 11. RANDOMIZER: The randomizer will only influence the low pass, high pass, pan knobs, and attenuverter underneath them, as well as the source material on both layers.

#### INFINITE MOTION ENGINE MAIN PAGE

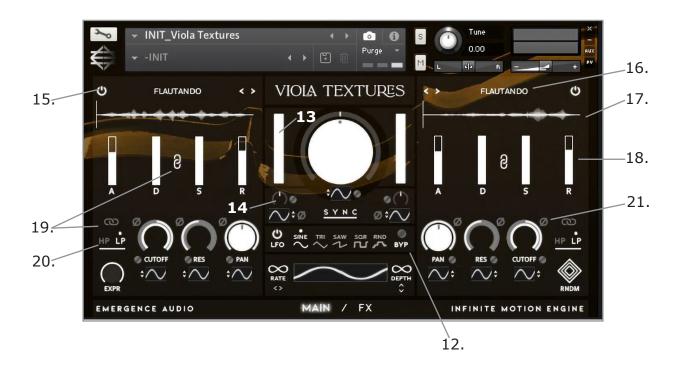

- 12. LFO BYPASS: This button locks each parameter's RELATIVE VALUES to the master LFO.
- 13. VOLUME FADER: Controls the volume of each layer; the lower the volume, the lighter the color, and the more transparent the fader.
- 14. FINE TUNE KNOB: Lets you change the pitch of the entire layer by one octave up or down or anywhere in between.
- 15. PURGE LAYER BUTTON: Deactivates the layer by removing it entirely from the interface. This is useful if you want to preserve RAM space or hear the second layer on its own quickly.
- 16. LAYER MENU: Left-click the layer text to bring up the dropdown box where you can choose which source material to use.

- 17. WAVEFORM: Is a graphical depiction of the sound source.
- 18. ADSR: Attack, decay, sustain, and release of the layer.
- 19. FILTER LINK: When enabled, this causes both filter link layers to work in unison. You can also double-click the link button to ensure that both the LP or HP filters are shown without having to click the other layer.
- 20. LOW AND HIGH PASS FILTERS: This button alternates between filters, allowing you to fine-tune the prospective bandwidth.
- 21. POLARITY FLIP: Allows you to reverse the direction of the LFO by changing its polarity.

#### INFINITE MOTION ENGINE EFFECTS PAGE

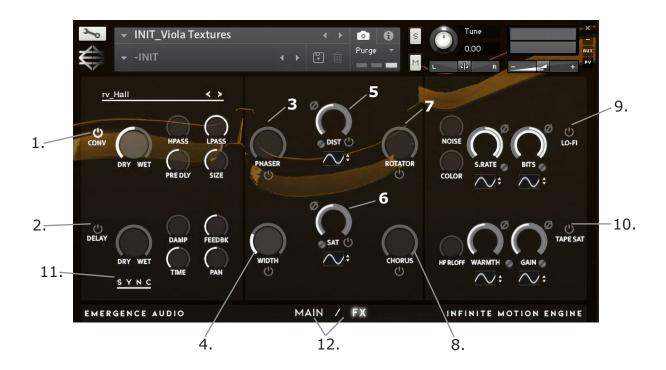

- 1. CONVOLUTION REVERB: 50+ top-tier impulse response reverbs, ranging from real rooms to the iconic Lexicon reverbs, including the L480, L300, and L96. With tails ranging from 1 to 31 seconds.
- 2. DELAY: Delay provides sync choices ranging from full to 1/256 as well as dotted notes. To generate a ping pong effect, turn the pan knob all the way up.
- 3. PHASER: With an all-pass filter, this effect alters the phase relationship in your signal.
- 4. WIDTH: This is a stereo imager; rotating the knob to the right will broaden the sound. Turning it all the way to the right will make it mono.
- 5. DISTORTION: The signal is affected by a transistor effect.
- 6. SATURATION: This effect brings warmth to the signal and emulates a classic analog tone.

- 7. ROTATOR: The Rotator effect realistically simulates the sound of rotating speaker cabinets
- 8.CHORUS: This module thickens the audio signal by splitting it into two versions and detuning one of them in relation to the original.
- 9. LO-FI: This effect module adds numerous digital artifacts to a clean signal, such as quantization noise or aliasing.
- 10. TAPE SATURATION: Gives a sound analog warmth and presence.
- 11. SYNC: Locks the delay to the session's tempo and provides rhythmic possibilities.
- 12. MAIN & FX PAGE BUTTON: You can switch between the main and effect pages by left-clicking this area with your mouse.

## **SNAPSHOTS / PRESET CONCEPTS**

Anything labeled "INIT" will be a start from scratch option.

Snapshot ICON, click here to access the presets.

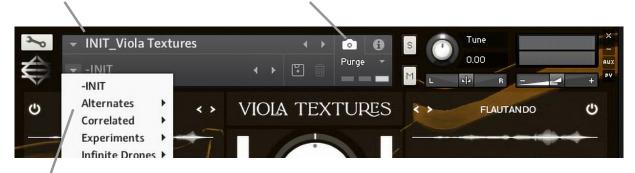

Our preset concepts use snapshots. You will find all the presets in the Infinite Motion Engine™ Initial (INIT) Patch and creating your own User presets will also be located in this section.

#### **CREDITS**

#### Concept

Michael Vignola

#### **Preset Design**

Michael Vignola with contributions from Arttu Silvast, Theodore Chatzilamprou, Martin Delisle

## **Recording Engineer**

Sean Frawley

### Mixing and Mastering

Michael Vignola, Fraser A. Campbell

#### Sample Editing

Michael Vignola, Fraser A. Campbell

## **Kontakt Mapping**

Michael Vignola

### **Recording Studio**

Emergence Audio / Remote Session

#### **GUI Design**

Michael Vignola, Erica Vignola, Will Bedford

#### **Kontakt Scripting**

Theodore Chatzilamprou, Will Bedford

#### Musician

Elise Frawley

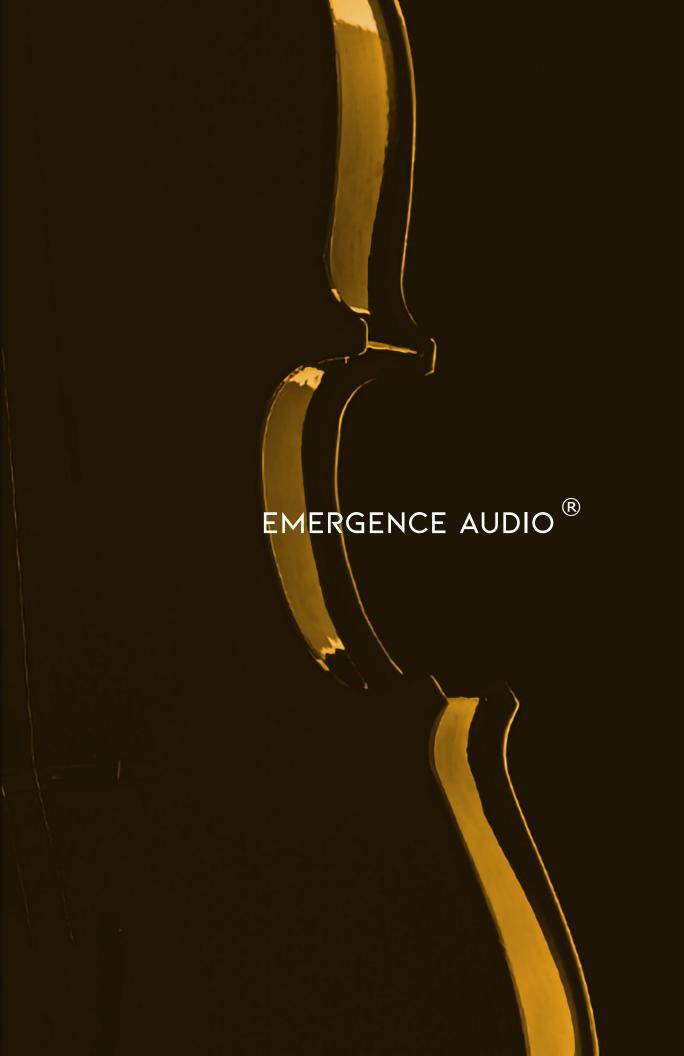